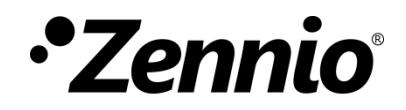

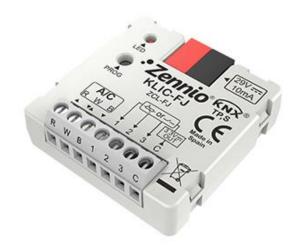

# **KLIC-FJ**

## KNX – RWB Gateway for Fujitsu AC Units

ZCL-FJ

Application program version: [1.0] User manual edition: [1.0]\_a

www.zennio.com

## CONTENTS

| Contents 2                     |
|--------------------------------|
| 1 Introduction                 |
| 1.1 KLIC-FJ                    |
| 1.2 Installation               |
| 1.3 Start-Up and Power Loss    |
| 2 Configuration                |
| 2.1 General6                   |
| 2.2 Inputs                     |
| 2.2.1 Binary Input8            |
| 2.2.2 Temperature Probe        |
| 2.2.3 Motion Detector          |
| 2.3 Logic Functions            |
| 2.4 A/C Gateway11              |
| 2.4.1 Configuration11          |
| 2.4.2 Speeds                   |
| 2.4.3 Flaps                    |
| 2.4.4 Initial Configuration23  |
| 2.4.5 Scenes                   |
| 2.4.6 Error Handling26         |
| ANNEX I. Communication Objects |

## **1 INTRODUCTION**

## 1.1 KLIC-FJ

**KLIC-FJ** from Zennio is a gateway that provides full-duplex communication between the KNX home automation system and **Fujitsu air-conditioning** systems through connection wires provided by the latter.

Because of this **bidirectional** communication, the air conditioning system can be controlled from the home automation system in the same manner as it is through its own controls. Moreover, the actual status of the unit can be monitored and periodically sent to the KNX bus to inform other devices.

The most outstanding features of KLIC-FJ are:

- Bidirectional control of Fujitsu A/C units through the connection wires provided by Fujitsu: R (Supply Voltage, 12V), W (communication), B (GND).
- Control of the main functions of the A/C unit: On/Off, temperature, mode of operation, fan speed, position of the flaps, etc.
- Error management to handle specific error codes from the A/C unit itself as well as any communication issues that may arise.
- Up to five scenes.
- Three analogue-digital inputs, for the connection of temperature probes, motion detectors or binary pushbuttons or switches.
- 10 customisable, multi-operation logic functions.
- Heartbeat or periodical "still-alive" notification.

### **1.2 INSTALLATION**

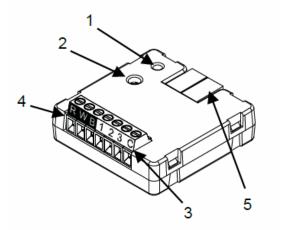

1. Prog./Test LED indicator.

2. Prog./Test button.

3. Analogue/digital inputs.

4. Terminal connection RWB.

5. KNX connector.

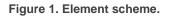

KLIC-FJ connects to the KNX bus via the corresponding built-in terminal (5). Once the device is provided with power from the KNX bus, both the physical address and the KLIC-FJ application program can be downloaded.

This device does not need any external power as it is entirely powered through the KNX bus.

The remaining elements are described next.

Prog./Test button (2): a short press on this button will set the device into the programming mode, making the associated LED (1) light in red.

<u>Note</u>: if this button is held while plugging the device into the KNX bus, the device will enter into safe mode. The LED will blink in red every 0.5 seconds

- Analogue-Digital Inputs (3): input ports for the stripped cables of external elements such as switches, motion detectors, temperature probes, etc.
- Terminal connection, RWB (4): wires that will connect KLIC-FJ to the A/C unit. The other end of the cable, therefore, is intended to be connected to the corresponding connectors in the PCB board of the internal unit.

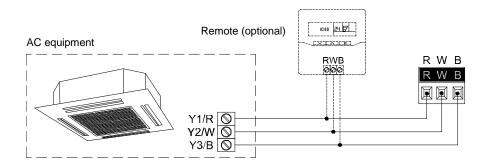

Figure 2. Connecting KLIC-FJ to the A/C unit.

**Important**: if intending to control the A/C unit both through its incorporated wired remote control and through KLIC-FJ, it must be taken into account the master-slave configuration assigned to both of them.

For detailed information about the technical features of KLIC-FJ, as well as on security and installation procedures, please refer to the device **Datasheet**, bundled in the device packaging and also available at <u>http://www.zennio.com</u>.

## **1.3 START-UP AND POWER LOSS**

Depending on the configuration, some specific actions will be performed during the device start-up. The integrator may set up an initial status to be sent to the A/C unit after the bus power recovery, and whether certain objects should be sent to the bus after the power recovery, as described in later sections.

On the other hand, when a bus power failure takes place, the device will interrupt any pending actions, and will save its state so it can be recovered once the power supply is restored.

## **2** CONFIGURATION

## 2.1 GENERAL

The general configuration of the device consists in enabling the specific functionalities that will be required during normal operation:

- Heartbeat or periodical "still-alive" notification.
- Inputs: see section 2.2.
- Logic functions: see section 2.3
- A/C gateway: see section 2.4.

The latter entails all functions specific to KLIC-FJ, i.e., all the functions related to interfacing with the A/C unit and to the management of the climate control system.

#### ETS PARAMETERISATION

After importing the corresponding database in ETS and adding the device into the topology of the desired project, the configuration process begins by entering the Parameters tab of the device.

The General screen is shown in the first place, containing the following parameters:

|   | GENERAL    | Heartbeat (Periodical Alive Notification) |   |
|---|------------|-------------------------------------------|---|
| + | AC GATEWAY |                                           |   |
|   |            | Inputs                                    |   |
|   |            | Logic Functions                           |   |
| L |            | AC Gateway                                | ~ |
|   |            |                                           |   |

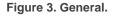

Enabling Inputs, Logic Functions and A/C Gateway brings additional tabs into the menu on the left. These functions and their parameters will be explained in later sections of this document. Please note that A/C Gateway is permanently enabled. Heartbeat (Periodical Alive Notification): this parameter lets the integrator incorporate a 1-Bit object to the project ("[Heartbeat] Object to Send '1'") that will be sent periodically with value "1" to notify that the device is still working (*still alive*).

| Heartbeat (Periodical Alive Notification) | ✓   |        |
|-------------------------------------------|-----|--------|
| Period                                    | 1   | *<br>* |
|                                           | min | •      |

Figure 4. Heartbeat.

<u>Note</u>: The first sending after download or bus failure takes place with a delay of up to 255 seconds, to prevent bus overload. The following sendings match the period set.

Regardless of the above parameters, the following objects are available by default:

- "[AC] On/Off" and "[AC] On/Off (Status)": allow switching on (value "1") and off (value "0") the A/C unit or reading the current status, respectively.
- "[AC] Temperature Setpoint" and "[AC] Temperature Setpoint (Status)": allow setting the desired temperature setpoint or reading the current value, respectively. See section 2.4.1 for further options.
- "[AC] Mode" and "[AC] Mode (Status)": allow setting the desired operation mode (either Automatic, Heating, Cooling, Fan or Dry) or reading the current mode, respectively. See section 2.4.1 for further options.
- "[AC] Speed: Percentage Control" and "[AC] Speed: Percentage Control (Status)": allow establishing desired fan speed. See section 2.4.2 for further options.
- Several error objects. See section 2.4.6.
- "[AC] Operating Time": time in hours that the A/C unit has been working. See section 2.4.1 for further options.

## 2.2 INPUTS

KLIC-FJ incorporates three analogue/digital inputs, each configurable as a:

- **Binary Input**, for the connection of a pushbutton or a switch/sensor.
- **Temperature Probe**, for the connection of a temperature sensor from Zennio.
- Motion Detector, for the connection of a motion detector (models ZN1IO-DETEC-P and ZN1IO-DETEC-X from Zennio).

**Important:** older models of the Zennio motion detector (e.g., ZN1IO-DETEC and ZN1IO-DETEC-N) will not work properly with KLIC-FJ.

#### **ETS PARAMETERISATION**

When **Inputs** has been activated in the General parameters screen, the following dropdown lists will be available for the selection of the specific functions required.

| GENERAL | Input 1            | Disabled                                      | • |
|---------|--------------------|-----------------------------------------------|---|
|         | Input 2<br>Input 3 | Disabled<br>Binary Input<br>Temperature Probe | ~ |
|         |                    | Motion Detector                               |   |

Figure 5. Inputs. Configuration.

All inputs are disabled by default. Depending on the function selected for each input, additional tabs will be included in the menu on the left.

#### 2.2.1 BINARY INPUT

Please refer to the "**Binary Inputs**" user manual, available in the KLIC-FJ product section, at the Zennio website (<u>www.zennio.com</u>).

#### 2.2.2 TEMPERATURE PROBE

Please refer to the "**Temperature Probe**" user manual, available in the KLIC-FJ product section, at the Zennio website (<u>www.zennio.com</u>).

### 2.2.3 MOTION DETECTOR

It is possible to connect motion detectors (models **ZN1IO-DETEC-P** and **ZN1IO-DETEC-X** from Zennio) to the input ports of KLIC-FJ.

Please refer to the "**Motion Detector**" user manual, available in the KLIC-FJ product section, at the Zennio website (<u>www.zennio.com</u>).

#### Notes:

- The ZN1IO-DETEC-P motion detector is compatible with a variety of Zennio devices. However, depending on the device it is actually being connected to, the functionality may differ slightly. Therefore, please refer specifically to the corresponding product section to obtain the aforementioned document.
- Motion detectors with references ZN1IO-DETEC and ZN1IO-DETEC-N are not compatible with KLIC-FJ (may report inaccurate measurements if connected to this device).
- When connected to KLIC-FJ, the rear micro-switch of model ZN1IO-DETEC-P should be set to position "Type B".

## **2.3 LOGIC FUNCTIONS**

This module makes it possible to perform numeric and binary operations with incoming values received from the KNX bus, and to send the results through other communication objects specifically enabled for this purpose.

KLIC-FJ can implement **up to 10 different and independent functions**, each of them entirely customisable and consisting in **up to 4 consecutive operations each**.

The execution of each function can depend on a configurable **condition**, which will be evaluated every time the function is **triggered** through specific, parameterisable communication objects. The result after executing the operations of the function can also be evaluated according to certain **conditions** and afterwards sent (or not) to the KNX bus, which can be done every time the function is executed, periodically or only when the result differs from the last one.

Please refer to the "**Logic Functions**" user manual (available in the KLIC-FJ product section at the Zennio homepage, <u>www.zennio.com</u>) for detailed information about th*e* functionality and the configuration of the related parameters.

## 2.4 A/C GATEWAY

### 2.4.1 CONFIGURATION

KLIC-FJ allows controlling and monitoring an air-conditioning unit in the same way it would be through the wired remote control it is provided with.

Through the KNX bus, KLIC-FJ can be sent orders to control the following basic functions of the air conditioning unit:

- **On/Off** switch of the air-conditioning unit.
- **Operation mode**: automatic, heating, cooling, fan and dry.
- **Temperature setpoint**, which can be modified within a specific range of values, depending on the capabilities of the specific A/C unit being controlled.
- Fan speed: 3 or 4, depending on the model of the A/C unit.
- Control of flaps (or vanes) positioning: step control, direct positioning and swing movement of horizontal and vertical flaps, depending on the A/C unit.

Moreover, KLIC-FJ allows configuring several advanced functions:

- Control configuration: which allows establishing the type of master-slave control desired to KLIC-FJ.
- Error type configuration: to define error type of the A/C unit.
- Setpoint limits: to restrict the range for the temperature setpoint.
- External reference temperature: which allows enabling an object to use an external reference temperature, provided by a temperature probe.
- **Operating time**: provides in hours the A/C unit operating time.
- Automatic off, which allows an automatic and temporary switch-off of the unit (after a pre-established delay, if desired) when the communication object associated to this function is triggered due to a certain event.
- Initial configuration: which allows establishing the desired initial parameters for the state of the A/C unit after programming or restarting the device.
- Scenes, which allows defining predefined climate control environments, to be sent to the machine on the reception of scene orders from the KNX bus.

These functionalities imply changes in the state of the A/C unit, which therefore notifies KLIC-FJ periodically about the current state. When KLIC-FJ is notified about a change, it updates the **status objects** and sends them to the KNX bus. In addition, KLIC-FJ provides an **error management** function (see section □), which allows sending messages to the KNX bus in case the A/C unit reports any errors.

#### **ETS PARAMETRIZATION**

The Configuration window under A/C Gateway provides the following parameters:

| CENEDAL       |                                               |                                                    |
|---------------|-----------------------------------------------|----------------------------------------------------|
| GENERAL       | CONTROL CONFIGURATION                         |                                                    |
| - INPUTS      | Control Configuration                         | Autoconfiguration Choose the Number of Controllers |
| CONFIGURATION | ERROR TYPE CONFIGURATION                      |                                                    |
| - AC GATEWAY  | Error Type (*)                                | О Туре А 🔘 Туре В                                  |
| CONFIGURATION | OPERATION MODES                               |                                                    |
| Speeds        | Simplified Mode (Only Cooling/Heating)        |                                                    |
|               | FAN                                           |                                                    |
|               | Speeds                                        | ✓                                                  |
|               | Flaps                                         |                                                    |
|               | TEMPERATURE SETPOINT                          |                                                    |
|               | Setpoint Limits                               |                                                    |
|               | REFERENCE TEMPERATURE                         |                                                    |
|               | External Reference Temperature Object         |                                                    |
|               | OPERATING TIME                                |                                                    |
|               | Initial Operation Time                        | Keep Current Value Set Value                       |
|               | Periodic Sending (0 = Disabled)               | 1 *                                                |
|               | AUTOMATIC OFF                                 |                                                    |
|               | Automatic Off                                 |                                                    |
|               | INITIAL CONFIGURATION                         |                                                    |
|               | Initial Configuration                         | O Default Custom                                   |
|               | SCENES                                        |                                                    |
|               | Scenes                                        |                                                    |
|               | (*) Configure according to the available fund | ctions in the indoor unit                          |

Figure 6. A/C Gateway Configuration.

#### **CONTROL CONFIGURATION**

| CONTROL CONFIGURATION |                                                                                          |
|-----------------------|------------------------------------------------------------------------------------------|
| Control Configuration | <ul> <li>Autoconfiguration</li> <li>Choose the Number of Controllers</li> </ul>          |
| Number of Controllers | <ul> <li>1 Controller (KLIC as Master)</li> <li>2 Controllers (KLIC as Slave)</li> </ul> |

Figure 7. A/C Gateway. Configuration. Control configuration.

- Control configuration: the A/C unit can be controlled only with KLIC-FJ or simultaneously using the remote wire controller. Due to this fact, there are two options to configure KLIC-FJ:
  - <u>Autoconfiguration</u>": KLIC-FJ will self-configure as master or slave depending on whether there is an additional wired remote controller connected to the A/C unit or not.
  - "<u>Choose the Number of controllers</u>": allows selecting if there are 1 or 2 controllers in the installation. When selecting this option, the parameter **Number of Controllers** shows up, with the following options:
    - "<u>1 Controller (KLIC as Master)</u>": KLIC-FJ will be configured as a master.
    - <u>2 Controllers (KLIC as Slave)</u>: KLIC-FJ will be configured as a slave; therefore, the wired remote controller will assume master role.

<u>Important</u>: the next installation process must be followed in order to have a proper behaviour (especially if an additional remote wired controller is used):

- 1. Disconnect installation power supply.
- 2. Connect the controllers to the installation (application program must be previously downloaded in KLIC-FJ).
- 3. Connect installation power supply.

The main advantage of the autoconfiguration option is that no ETS download needs to be done if, afterwards, it is necessary to add or remove the wired remote controller. Just

remove the power supply from the installation, connect/disconnect the wired control and, subsequently, recover installation power would be simply enough.

#### ERROR TYPE CONFIGURATION

| ERROR TYPE CONFIGURATION |                   |
|--------------------------|-------------------|
| Error Type (*)           | 🔵 Туре А 🔘 Туре В |

Figure 8. A/C Gateway. Configuration. Error type configuration.

Depending on the model of A/C unit, Fujitsu define two error types:

- "<u>Type A</u> ":
  - RAC non-inverter units.
  - > RAC inverter units (till Typ A models).
  - > VRF J, S & V-series units.
- "Type B":
  - > RAC inverter units (new Typ G models).
  - > VRF J, S & V-series units.

**Important**: KLIC-FJ must be configured selecting the error type which correspond with A/C unit.

#### **OPERATION MODES**

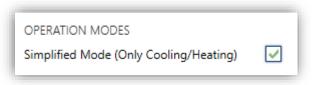

Figure 9. A/C Gateway. Configuration. Operation modes.

KLIC-FJ allows controlling the A/C unit operating mode through the following objects, available by default:

• "[AC] Mode": 1-Byte object which allows selecting the A/C unit operation mode. There will be only taken in account values that are appropriated with some of available modes in Fujitsu units, which are represented in Table 1.  "[AA] Mode (status)": 1-Byte object which allows knowing the A/C unit operating mode status.

| Object Value | A/C unit mode |
|--------------|---------------|
| 0            | Auto          |
| 1            | Heating       |
| 3            | Cooling       |
| 9            | Fan only      |
| 14           | Dry           |
| <b>T</b>     |               |

Table 1. A/C unit operating modes.

Additionally, a simplified mode can be configured to select Cooling and Heating mode.

- Simplified Mode: in addition to the "Mode" and "Mode (Status)" 1-Byte objects, available by default, it is possible to commute and to verify the current operation mode through the following 1-Bit objects, which get enabled after activating this parameter:
  - Simplified Mode", which allows switching to the Cooling mode by sending it a "0" and to the Heating mode by sending it a "1".
  - Simplified Mode (Status)", which will send a value of "0" when the mode switches to Cooling or to Dry, or a value of "1" when it switches to Heating. Fan and Automatic mode are not reflected in the value of this object.

#### VENTILATION

| FAN    |   |
|--------|---|
| Speeds | ✓ |
| Flaps  |   |

Figure 10. A/C Gateway. Configuration. Fan.

This function allows configuring ventilation controls. The options available are:

- **Speeds**: enabled by default, due to all A/C unit includes it. See section 2.4.2.
- **Flaps**: enables the fan flaps function. See section 2.4.3.

#### **TEMPERATURE SETPOINT**

| TEMPERATURE SETPOINT            |    |       |
|---------------------------------|----|-------|
| Setpoint Limits                 | ✓  |       |
| Minimum (Cooling/Auto/Dry Mode) | 10 | \$ °C |
| Maximum (Heating/Auto Mode)     | 32 | ÷ ∘C  |

Figure 11. A/C Gateway. Configuration. Temperature setpoint.

The following objects to control and supervise setpoint temperature will be available by default:

- "[AC] Temperature Setpoint": 2-Byte object that allow selecting decimal temperature values that belong to the range [10°-32°].
- "[AC] Temperature Setpoint (Status)": 2-Byte object that provides the Temperature setpoint status.

#### **<u>Note</u>**: A X.Y value will be rounded to X.0 if [Y < 5] or to X.5 if $[Y \ge 5]$ .

Status object will be updated to the last setpoint temperature value received by the A/C unit after a complete communication cycle and will be sent to KNX bus every time that its value changes.

Setpoint limits can be configured by parameter:

- Setpoint Limits: allows restricting the range of the temperature setpoint (from below in the Cooling, Dry and Auto modes and from above in the Heating and Auto modes), provided that the limits are still within the predefined limits of the A/C unit. When KLIC-FJ receives an order to send the A/C unit a setpoint which is greater (or lower) than the configured limits, it will actually send the limit value.
  - > Minimum (Cooling / Auto / Dry Mode): sets the upper limit.
  - > Maximum (Heating / Auto Mode): sets the lower limit.

Once these limits are enabled, several objects to modify them at run time will be available. The values of this objects will be restricted to an interval which is defined by the absolute limits established by the A/C unit (10°C to 32°C).

- "[AC] Temperature Setpoint: Lower Limit": 2-Byte object that allows changing the lower limit at run time.
- "[AC] Temperature Setpoint: Lower Limit (Status)": 2-Byte object with the lower limit current value.
- "[AC] Temperature Setpoint: Upper Limit": 2-Byte object that allows changing the upper limit at run time.
- "[AC] Temperature Setpoint: Upper Limit (Status)": 2-Byte object with the upper limit current value.

#### Notes:

- If [Minimum] ≥ [Maximum], limits will not be taken in account in Auto mode due to the incongruity. In this case, default values will be used.
- These parameters only can be set as integer values in ETS. However, at run time the associated objects allow decimal values.

#### **REFERENCE TEMPERATURE**

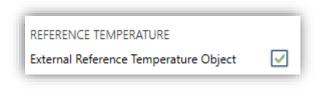

Figure 12. A/C Gateway. Configuration. Reference temperature.

External Reference Temperature Object: enables a 2-Byte object "[AC] External Reference Temperature" which will receive the temperature values provided by an external temperature probe and these values will be employed by the A/C unit to control the temperature (instead of employing its internal values).

If during 3 minutes, no temperature values are received, values of the internal probe will be recuperated again to execute temperature control, in the same way as it will be controlled if KLIC-FJ was configured disabling this option. If a new external temperature value is received, the control will be again executed by using this external value. The values allow to be received in this object are include in [0-63.5] °C (if different values are received, they will be ignored).

#### **OPERATING TIME**

The hours that A/C unit has been operating can be known through the 2-byte object "[AC] Operating time". This object can be read and overwritten during run time.

| OPERATING TIME                  |                                |        |            |
|---------------------------------|--------------------------------|--------|------------|
| Initial Operation Time          | Keep Current Value 🔘 Set Value |        |            |
| Value                           | 0                              | *<br>* | ] <b>h</b> |
| Periodic Sending (0 = Disabled) | 1                              | *<br>* | h          |

Figure 13. A/C Gateway. Configuration. Operating time.

Furthermore, the available parameters in ETS are:

#### Initial Operation Time:

- "Keep current value": option enabled by default, which keep the previous value.
- > "<u>Set value</u>": allows establishing an initial operating time value.
- Periodic Sending: resending period (in hours) of operating time If set to 0 the periodic send is disabled.

When operating time object reaches its maximum value (65535 hours), it will be send through KNX bus (in spite of the fact that the periodical sending has not been configured) and it will keep this value until the user reset it.

#### AUTOMATIC OFF

| AUTOMATIC OFF<br>Automatic Off | ✓                                                                                      |        |
|--------------------------------|----------------------------------------------------------------------------------------|--------|
| Automatic Off Object Polarity  | <ul> <li>0 = Activate; 1 = Deactivate</li> <li>0 = Deactivate; 1 = Activate</li> </ul> |        |
| Automatic Off Delay            | 60                                                                                     | *<br>* |

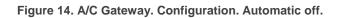

Automatic Off: enables the "[AC] Automatic Off" and the "[AC] Automatic Off (Status)" binary object, which lets performing a temporary switch-off of the A/C or reading its current value respectively. This object will be typically linked to a window sensor or a similar event trigger. Automatic off will be also active if the unit is previously off, so, the unit will not be able switching on until this situation finishes.

During the temporary switch-off state, KLIC-FJ will continue monitoring any control orders received (setpoint, fan speed, etc.), so they can be applied once it leaves such state.

- Automatic Off Object Polarity: sets the polarity of the above object: "<u>0</u> = <u>Activate</u>; <u>1</u> = <u>Deactivate</u>" o "<u>0</u> = <u>Deactivate</u>; <u>1</u> = <u>Activate</u>".
- Automatic Off Delay: sets the time, in seconds, KLIC-FJ waits before switching the AC machine off. Any switch-off order received during the delay will abort the time count. This delay can be modified in running time through the object "[AC] Automatic Off: Delay". If the value "0" is send, this automatic off functionality will be disabled.

<u>Note</u>: switch-on orders sent to the A/C unit from a wireless control have a higher priority than the Auto Off mode.

#### INITIAL CONFIGURATION

| INITIAL CONFIGURATION |                  |  |
|-----------------------|------------------|--|
| Initial Configuration | O Default Custom |  |

Figure 15. A/C Gateway. Configuration. Initial configuration.

- Initial Configuration: allows setting the desired initial state that KLIC-FJ will send the A/C unit after programming or restarting the device:
  - "Default": the initial state will be the last one KLIC-FJ is aware of.
  - ➤ "<u>Custom</u>": see section 2.4.4.

#### SCENES

| SCENES |  |
|--------|--|
| Scenes |  |

Figure 16. A/C Gateway. Configuration. Scenes.

Scenes: allows setting up different scenes (up to 5), consisting each of them in a set of orders to be sent to the A/C unit upon the reception of scene trigger values through the KNX bus. See section 2.4.5.

#### 2.4.2 SPEEDS

The Fan Speeds function allows sending the A/C unit orders to switch the ventilation speed along the available levels. To that end, KLIC-FJ provides a **percentage** control. In addition, KLIC-FJ allows activating the **automatic fan speed mode**, in case of being available in the unit.

Referring to the user manual of the A/C unit is advisable prior to setting up these options.

#### ETS PARAMETRISATION

After enabling this function, the menu on the left will show a new tab named Fan, containing the following parameters:

| GENERAL       | Number of Fan Speeds (*)                       | ◎ 3 ○ 4                                                                    |
|---------------|------------------------------------------------|----------------------------------------------------------------------------|
| - AC GATEWAY  | Individual Object for Automatic Speed          | ✓                                                                          |
| CONFIGURATION | Automatic Speed Object Polarity                | 0 = Automatic On; 1 = Automatic Off<br>0 = Automatic Off; 1 = Automatic On |
| Speeds        | (*) Configure according to the available funct | <u> </u>                                                                   |

Figure 17. A/C Gateway. Speeds.

• Number of Fan Speeds: allows specifying the number of the fan levels distinguished by the A/C unit, which may be 3 or 4 levels. This determines the values of the "[AC] Speed: Percentage Control" and "[AC] Speed: Percentage Control (Status)" 1-Byte objects, which allow setting and reading

the fan speed, respectively. The following tables show the percentage values that correspond to each of the available fan speeds:

"Three levels (+ Automatic)":

| Control Values | Status Value | Level Sent to the Unit |
|----------------|--------------|------------------------|
| 0%             | 0%           | Automatic              |
| 1-33%          | 33%          | 1 (minimum)            |
| 34-66%         | 66%          | 2                      |
| 67-100%        | 100%         | 3 (maximum)            |

 Table 1. Fan speed (three levels)

"Four levels (+ Automatic)":

| Control Values | Status Values | Level Sent to the<br>Unit |
|----------------|---------------|---------------------------|
| 0%             | 0%            | Automatic                 |
| 1-25%          | 25%           | 1 (minimum)               |
| 26-50%         | 50%           | 2                         |
| 51-75%         | 75%           | 3                         |
| 76-100%        | 100%          | 4 (maximum)               |

Table 2. Fan speed (four levels).

- Individual Object for Automatic Mode: enables the "[AC] Speed: Automatic" and "[AC] Speed: Automatic (Status)" 1-Bit objects, which will let activating/deactivating the automatic mode or reading the current status, respectively.
  - Automatic Mode Object: sets the polarity of the above objects: "<u>0</u> = <u>Automatic Off; 1 = Automatic On</u>" or "<u>0 = Automatic On; 1 = Automatic Off</u>".

<u>Note</u>: Due to intrinsic Fujitsu restrictions, if dry mode is enabled, the unit will always stablish automatic fan speed.

#### 2.4.3 FLAPS

The Flaps function allows sending the A/C unit orders to switch the position of the flaps (or vanes) that direct the air flow outwards. To that end, KLIC-FJ provides both a **percentage** control and a **binary** control.

In addition, KLIC-FJ allows activating the **swing function** (so the flaps oscillate continuously for better distribution of the airflow), in case of being available in the unit.

Referring to the user manual of the A/C unit is advisable prior to setting up these options

#### ETS PARAMETRISATION

After enabling this function, the menu on the left will show a new tab named Flaps, containing the following parameters:

| Horizontal Flaps (*)                                                  | $\checkmark$                                                                         |  |  |  |  |  |
|-----------------------------------------------------------------------|--------------------------------------------------------------------------------------|--|--|--|--|--|
| Flaps Control Type                                                    | Step Control (1 Bit) Direct Positioning (*)                                          |  |  |  |  |  |
| Swing Available (*)                                                   | ✓                                                                                    |  |  |  |  |  |
| Swing Object Polarity                                                 | <ul> <li>0 = Swing On; 1 = Swing Off</li> <li>0 = Swing Off; 1 = Swing On</li> </ul> |  |  |  |  |  |
| Vertical Flaps (*)                                                    |                                                                                      |  |  |  |  |  |
| Flaps Control Type                                                    | Step Control (1 Bit) Direct Positioning (*)                                          |  |  |  |  |  |
| Swing Available (*)                                                   | $\checkmark$                                                                         |  |  |  |  |  |
| Swing Object Polarity                                                 | <ul> <li>0 = Swing On; 1 = Swing Off</li> <li>0 = Swing Off; 1 = Swing On</li> </ul> |  |  |  |  |  |
| (*) Configure according to the available functions in the indoor unit |                                                                                      |  |  |  |  |  |

Figure 18. A/C Gateway. Flaps.

This section allows configuring the availability of horizontal and vertical flaps, according to the characteristics of the A/C unit. The next options can be set for each type of flaps:

- Flaps control type: allows selecting the object type for controlling the flaps:
  - <u>Step control (1-Bit)</u>": flaps position can be controlled through the 1-Bit objects "[AC] Horizontal Flaps: Step Control" and/or "[AC] Vertical Flaps: Step Control", in which "0 = No action; 1 = Step".
  - <u>"Direct positioning</u>": flaps position can be controlled through the 1-Byte objects "[AC] Horizontal Flaps: Percentage Control" and/or "[AC] Vertical Flaps: Percentage Control". And its related status objects, "[AC] Horizontal Flaps: Percentage Control (Status)" and/or "[AC]

| Control Values | Status Value | Position Sent to the Unit |
|----------------|--------------|---------------------------|
| 1-20%          | 20%          | Position 1                |
| 21-40%         | 40%          | Position 2                |
| 41-60%         | 60%          | Position 3                |
| 61-80%         | 80%          | Position 4                |
| 81-100%        | 100%         | Position 5                |

Vertical Flaps: Percentage Control (Status)". The number of position is five in each type of flaps:

Table 4. Flap position (five positions)

- Swing available: sets whether the A/C unit incorporates a swing function. If enabled, value "0%" of the "[AC] Vertical/Horizontal Flaps: Swing" and "[AC] Vertical/Horizontal Flaps: Swing (Status)" objects will be reserved for triggering such function and reporting whether it is currently active, respectively. Moreover, the polarity of this object can be selected:
  - Swing object polarity: sets the polarity of the above objects: "<u>0 = Swing</u> Off; <u>1 = Swing On</u>" or "<u>0 = Swing On</u>; <u>1 = Swing Off</u>".

#### 2.4.4 INITIAL CONFIGURATION

The custom initial configuration allows setting the desired status that KLIC-FJ will send the A/C unit after downloading or restarting the device. This status is defined in terms of on/off, mode, fan speed, flaps position and temperature setpoint.

In addition, it is possible to activate an initial sending of this status to the KNX bus.

#### ETS PARAMETRISATION

After selecting "<u>Custom</u>" for the **Initial Configuration** option under the Configuration tab (see section 2.4.1), a new tab named **Initial Configuration** is displayed with the following parameters:

| On/Off                    | Last (Before Restart) |
|---------------------------|-----------------------|
| Mode                      | Last (Before Restart) |
| Fan Speed                 | Last (Before Restart) |
| Horizontal Flaps          | Last (Before Restart) |
| Vertical Flaps            | Last (Before Restart) |
| Setpoint                  |                       |
| Value                     | Last (Before Restart) |
| Initial Sending of Status |                       |

Figure 19. A/C Gateway. Initial Configuration.

- On/Off: "Last" (the state the machine had before the power failure), "On" or "Off".
- Mode: "Last", "Automatic", "Heating", "Cooling", "Fan" or "Dry".
- Fan speed: "Last", "Automatic" or any of the available fan speeds (1-4).
- Horizontal flaps: if set, it can be selected "<u>Last</u>", "<u>Swing</u>" (if available), "<u>Auto</u>" (if the automatic flap position control is available) or any of the available flap positions (1-5).
- Vertical flaps: if set, it can be selected "<u>Last</u>", "<u>Swing</u>" (if available), "<u>Auto</u>" (if the automatic flap position control is available) or any of the available flap positions (1-5).
- Setpoint: "Last" or any value between 10°C and 32°C.

<u>Note</u>: this initial setpoint value may be modified by the setpoint limits during runtime.

On the other hand, the status objects can be sent to the KNX bus when applying the initial settings:

 Initial sending of status: If enabled, the status objects will be sent to the KNX bus after applying the parametrized delay (0-3600 s). <u>Note</u>: even if this option is not enabled, the status objects may be sent to the KNX bus if the initial configuration differs from the current status of the A/C machine.

#### 2.4.5 SCENES

The Scenes function allows defining a set of statuses (in terms of On/Off, mode, fan speed, etc.) that KLIC-FJ will send to the A/C unit whenever it receives the corresponding scene values from the KNX bus.

#### **ETS PARAMETRISATION**

After enabling this function (see section 2.4.1), a new tab named Scenes will be incorporated to the tab tree. It allows setting up different scenes (up to 5), consisting each of them in a set of orders to be sent to the A/C unit upon the reception, through the KNX bus and by means of the "**[AC] Scene**" object, of the corresponding scene value (decreased by 1, according to the KNX standard).

| Scene 1          |             |
|------------------|-------------|
| Scene Number     | 1 *         |
| On/Off           | No Change 🗸 |
| Mode             | No Change 👻 |
| Fan Speed        | No Change 🔻 |
| Horizontal Flaps | No Change 👻 |
| Vertical Flaps   | No Change 👻 |
| Setpoint         |             |
| Value            | No Change   |
| Scene 2          |             |
| Scene 3          |             |
| Scene 4          |             |
| Scene 5          |             |

Figure 20. A/C Gateway. Scenes.

For every enabled scene, the particular parameters that should be configured are:

- Scene number: sets the scene number (1-64) that, upon reception through the scenes object "[AC] Scene" (decreased by one), will trigger the corresponding orders, as defined next:
- On/Off: "<u>No change</u>" (the state the machine had before the power failure), "<u>On</u>" or "<u>Off</u>".
- Mode: "<u>No change</u>", "<u>Automatic</u>", "<u>Heating</u>", "<u>Cooling</u>", "<u>Fan</u>" or "<u>Dry</u>".
- Fan speed: "<u>No change</u>", "<u>Automatic</u>" or any of the available fan speeds (1-4).
- Horizontal flaps: "<u>No change</u>", "<u>Swing</u>" (if available), "<u>Auto</u>" (if the automatic flap position control is available) or any of the available flap positions (1-5).
- Vertical flaps: "<u>No change</u>", "<u>Swing</u>" (if available), "<u>Auto</u>" (if the automatic flap position control is available) or any of the available flap positions (1-5).
- Setpoint: "<u>No change</u>" or any value between 10°C and 32°C.

<u>Note</u>: this initial setpoint value may be modified by the setpoint limits during runtime.

#### 2.4.6 ERROR HANDLING

KLIC-FJ is capable of managing two error types:

- Internal errors: errors in the communication process between KLIC-FJ and the A/C unit:
  - Communication error: KLIC-FJ received no response of the A/C unit during 2 minutes.

There is a LED notification, by which the LED on the device will light green when the communication error is active.

Control error: indicates that although there is activity in Fujitsu communication bus (for example, the master remote wired controller is communicating with the A/C unit), KLIC-FJ is not able to establish communication for more than 2 and a half minutes. For example, if 2 controllers are configured, but only KLIC-FJ is connected (slaver), due to there is no master remote wired controller in the installation, the error will be enabled.

Note: If communication error is enabled, error control will not be enabled.

Errors in the A/C unit: errors reported by the A/C unit itself. KLIC-FJ can notify the KNX bus about the reported error code, although referring to the specific documentation of the A/C machine is advisable in order to obtain further information.

#### Notes:

- Once indoor unit is configured, if it does not locate any of the controllers, error 0012 will be notified.
- If KLIC-FJ is configured as master (by selecting only 1 controller) and there is a master remote wired controller installed, even though no errors are reported, the unit will not response to any KLIC-FJ or remote wire control orders.

#### **ETS PARAMETRISATION**

The error handling function does not entail any parameter configuration. The following objects are available by default:

- Internal error objects:
  - "[AC] Internal Error: Communication": 1-Bit object which indicates that during 2 minutes no response of the A/C unit is received.
  - "[AC] Internal Error: Control": 1-Bit object which indicates that the configured master-slave control in KLIC-FJ is not appropriate.

In case any of the above errors is detected, the corresponding object will be sent periodically (with a value of "1") to the KNX bus. Once the error is over, it the object will be sent (once) with a value of "0".

• Errors in the A/C machine:

- "[AC] AC Unit Error: Active Error": 1-Bit object which indicates there is an error in A/C machine.
- "[AC] AC Unit Error: Error Code": 14-Byte object which provides error code.

In case the A/C unit reports an error, the former object will send a value of "1", while the latter will report the corresponding error code. Once the error is over, the binary object will send a value of "0". Please refer to the user manual of the A/C unit for details about the error codes.

## ANNEX I. COMMUNICATION OBJECTS

• "Functional range" shows the values that, with independence of any other values permitted by the bus according to the object size, may be of any use or have a particular meaning because of the specifications or restrictions from both the KNX standard or the application program itself.

| Number                                                                                                    | Size    | I/0 | Flags        | Data type (DPT)    | Functional Range           | Name                                    | Function                    |
|----------------------------------------------------------------------------------------------------|---------|-----|--------------|--------------------|----------------------------|-----------------------------------------|-----------------------------|
| 1                                                                                                    | 1 Bit   |     | СТ           | DPT_Trigger        | 0/1                        | [Heartbeat] Object to Send '1'          | Sending of '1' Periodically |
| 2, 3, 4, 5, 6, 7, 8, 9, 10, 11, 12, 13, 14,<br>15, 16, 17, 18, 19, 20, 21, 22, 23, 24,<br>25, 26, 27, 28, 29, 30, 31, 32, 33 | 1 Bit   | Ι   | c w -        | DPT_Bool           | 0/1                        | [LF] (1-Bit) Data Entry x               | Binary Data Entry (0/1)     |
| 34, 35, 36, 37, 38, 39, 40, 41, 42, 43,<br>44, 45, 46, 47, 48, 49                                                            | 1 Byte  | Ι   | C W -        | DPT_Value_1_Ucount | 0 - 255                    | [LF] (1-Byte) Data Entry x              | 1-Byte Data Entry (0-255)   |
|                                                                                                    |         |     |              | DPT_Value_2_Ucount | 0 - 65535                  |                                         |                             |
| 50, 51, 52, 53, 54, 55, 56, 57, 58, 59,                                                                                      | 2 Bytes | т   | <b>C</b> W - | DPT_Value_2_Count  | -32768 - 32767             | [LF] (2-Byte) Data Entry x              | 2-Byte Data Entry           |
| 60, 61, 62, 63, 64, 65                                                                                                    | 2 Dytes |     |              | DPT_Value_Temp     | -273,00 -<br>670760,00     |                                         |                             |
| 66, 67, 68, 69, 70, 71, 72, 73                                                                                               | 4 Bytes | Ι   | C W -        | DPT_Value_4_Count  | -2147483648 -<br>214748347 | [LF] (4-Byte) Data Entry x              | 4-Byte Data Entry           |
|                                                                                                    | 1 Bit   | 0   | C T R        | DPT_Bool           | 0/1                        | [LF] Function x - Result                | (1-Bit) Boolean             |
|                                                                                                    | 1 Byte  | 0   | C T R        | DPT_Value_1_Ucount | 0 - 255                    | [LF] Function x - Result                | (1-Byte) Unsigned           |
|                                                                                                    | 2 Bytes | 0   | C T R        | DPT_Value_2_Ucount | 0 - 65535                  | [LF] Function x - Result                | (2-Byte) Unsigned           |
| 74, 75, 76, 77, 78, 79, 80, 81, 82, 83                                                                                       | 4 Bytes | 0   | C T R        | DPT_Value_4_Count  | -2147483648 -<br>214748347 | [LF] Function x - Result                | (4-Byte) Signed             |
|                                                                                                    | 1 Byte  | 0   | C T R        | DPT_Scaling        | 0% - 100%                  | [LF] Function x - Result                | (1-Byte) Percentage         |
|                                                                                                    | 2 Bytes | 0   | C T R        | DPT_Value_2_Count  | -32768 - 32767             | [LF] Function x - Result                | (2-Byte) Signed             |
|                                                                                                    | 2 Bytes | 0   | C T R        | DPT_Value_Temp     | -273.00 -<br>670760.00     | [LF] Function x - Result                | (2-Byte) Float              |
| 84, 90, 96                                                                                                    | 1 Bit   | Ι   | C W -        | DPT_Enable         | 0/1                        | [Ix] Input Lock                         | 0 = Unlock; 1 = Lock        |
|                                                                                                    | 1 Bit   |     | СТ           | DPT_Switch         | 0/1                        | [Ix] [Short Press] 0                    | Sending of 0                |
|                                                                                                    | 1 Bit   |     | СТ           | DPT_Switch         | 0/1                        | [Ix] [Short Press] 1                    | Sending of 1                |
| 85, 91, 97                                                                                                    | 1 Bit   | Ι   | C T - W -    | DPT_Switch         | 0/1                        | [Ix] [Short Press] 0/1 Switching        | Switching 0/1               |
| 05, 51, 57                                                                                                    | 1 Bit   |     | СТ           | DPT_UpDown         | 0/1                        | [Ix] [Short Press] Move Up Shutter      | Sending of 0 (Up)           |
|                                                                                                    | 1 Bit   |     | ст           | DPT_UpDown         | 0/1                        | [Ix] [Short Press] Move Down<br>Shutter | Sending of 1 (Down)         |

29

| 1 Bit |   | СТ        | DPT_UpDown          | 0/1                                                                                                    | [Ix] [Short Press] Move Up/Down<br>Shutter   | Switching 0/1 (Up/Down)                 |
|-------|---|-----------|---------------------|----------------------------------------------------------------------------------------------------|----------------------------------------------|-----------------------------------------|
| 1 Bit |   | СТ        | DPT_Step            | 0/1                                                                                                    | [Ix] [Short Press] Stop/Step Up<br>Shutter   | Sending of 0 (Stop/Step Up)             |
| 1 Bit |   | ст        | DPT_Step            |                                                                                                    | [Ix] [Short Press] Stop/Step Down<br>Shutter | Sending of 1 (Stop/Step Down)           |
| 1 Bit |   | ст        | DPT_Step            | 0/1                                                                                                    |                                              | Switching of 0/1 (Stop/Step<br>Up/Down) |
| 4 Bit |   | СТ        | DPT_Control_Dimming | 0x0 (Stop)<br>0x1 (Dec. by 100%)<br>0x2 (Dec. by 50%)<br>0x3 (Dec. by 25%)<br>0x4 (Dec. by 12%)<br>0x5 (Dec. by 12%)<br>0x6 (Dec. by 3%)<br>0x7 (Dec. by 1%)<br>0x8 (Stop)<br>0x9 (Inc. by 100%)<br>0x8 (Inc. by 50%)<br>0x6 (Inc. by 55%)<br>0xC (Inc. by 12%)<br>0xE (Inc. by 3%)<br>0xF (Inc. by 1%) | [Ix] [Short Press] Brighter                  | Increase Brightness                     |
| 4 Bit |   | СТ        | DPT_Control_Dimming | 0x0 (Stop)<br>0x1 (Dec. by 100%)<br><br>0x7 (Dec. by 1%)<br>0x8 (Stop)<br>0x9 (Inc. by 100%)<br><br>0xF (Inc. by 1%)                                                                                                    | [Ix] [Short Press] Darker                    | Decrease Brightness                     |
| 4 Bit |   | СТ        | DPT_Control_Dimming | 0x0 (Stop)<br>0x1 (Dec. by 100%)<br><br>0x7 (Dec. by 1%)<br>0x8 (Stop)<br>0x9 (Inc. by 100%)<br><br>0xF (Inc. by 1%)                                                                                                    | [Ix] [Short Press] Brighter/Darker           | Switch Bright/Dark                      |
| 1 Bit |   | СТ        | DPT_Switch          | 0/1                                                                                                    | [Ix] [Short Press] Light On                  | Sending of 1 (On)                       |
| 1 Bit |   | СТ        | DPT_Switch          | 0/1                                                                                                    | [Ix] [Short Press] Light Off                 | Sending of 0 (Off)                      |
| 1 Bit | Ι | C T - W - | DPT_Switch          | 0/1                                                                                                    | [Ix] [Short Press] Light On/Off              | Switching 0/1                           |
|       |   |           |                     |                                                                                                    |                                              |                                         |

30

|            | 1 Byte  |     | СТ               | DPT_SceneControl    | 0-63; 128-191                                                                                                    | [Ix] [Short Press] Run Scene                      | Sending of 0 - 63                       |
|------------|---------|-----|------------------|---------------------|----------------------------------------------------------------------------------------------------|---------------------------------------------------|-----------------------------------------|
|            | 1 Byte  |     | СТ               | DPT_SceneControl    | 0-63; 128-191                                                                                                    | [Ix] [Short Press] Save Scene                     | Sending of 128 - 191                    |
|            | 1 Bit   | I/O | <b>C T R W -</b> | DPT_Switch          | 0/1                                                                                                    | [Ix] [Switch/Sensor] Edge                         | Sending of 0 or 1                       |
|            | 1 Byte  |     | СТ               | DPT_Value_1_Ucount  | 0 - 255                                                                                                    | [Ix] [Short Press] Constant Value<br>(Integer)    | 0 - 255                                 |
|            | 1 Byte  |     | СТ               | DPT_Scaling         | 0% - 100%                                                                                                    | [Ix] [Short Press] Constant Value<br>(Percentage) | 0% - 100%                               |
|            | 2 Bytes |     | СТ               | DPT_Value_2_Ucount  | 0 - 65535                                                                                                    | (Integer)                                         | 0 - 65535                               |
|            | 2 Bytes |     | ст               | 9.xxx               | -671088.64 -<br>670760.96                                                                                            | [Ix] [Short Press] Constant Value<br>(Float)      | Float Value                             |
| 86, 92, 98 | 1 Byte  | Ι   | C W -            | DPT_Scaling         | 0% - 100%                                                                                                    | [Ix] [Short Press] Shutter Status<br>(Input)      | 0% = Top; 100% = Bottom                 |
| 00, 92, 90 | 1 Byte  | I   | C W -            | DPT_Scaling         | 0% - 100%                                                                                                    | [Ix] [Short Press] Dimming Status (Input)         | 0% - 100%                               |
|            | 1 Bit   |     | СТ               | DPT_Switch          | 0/1                                                                                                    | [Ix] [Long Press] 0                               | Sending of 0                            |
|            | 1 Bit   |     | СТ               | DPT_Switch          | 0/1                                                                                                    | [Ix] [Long Press] 1                               | Sending of 1                            |
|            | 1 Bit   | Ι   | C T - W -        | DPT_Switch          | 0/1                                                                                                    | [Ix] [Long Press] 0/1 Switching                   | Switching 0/1                           |
|            | 1 Bit   |     | СТ               | DPT_UpDown          | 0/1                                                                                                    | [Ix] [Long Press] Move Up Shutter                 | Sending of 0 (Up)                       |
|            | 1 Bit   |     | СТ               | DPT_UpDown          | 0/1                                                                                                    | [Ix] [Long Press] Move Down<br>Shutter            | Sending of 1 (Down)                     |
|            | 1 Bit   |     | ст               | DPT_UpDown          | 0/1                                                                                                    | [Ix] [Long Press] Move Up/Down<br>Shutter         | Switching 0/1 (Up/Down)                 |
|            | 1 Bit   |     | СТ               | DPT_Step            | 0/1                                                                                                    | [Ix] [Long Press] Stop/Step Up<br>Shutter         | Sending of 0 (Stop/Step Up)             |
|            | 1 Bit   |     | СТ               | DPT_Step            | 0/1                                                                                                    | [Ix] [Long Press] Stop/Step Down<br>Shutter       | Sending of 1 (Stop/Step Down)           |
| 87, 93, 99 | 1 Bit   |     | СТ               | DPT_Step            | 0/1                                                                                                    | [Ix] [Long Press] Stop/Step<br>Shutter (Switched) | Switching of 0/1 (Stop/Step<br>Up/Down) |
|            | 4 Bit   |     | СТ               | DPT_Control_Dimming | 0x0 (Stop)<br>0x1 (Dec. by 100%)<br><br>0x7 (Dec. by 1%)<br>0x8 (Stop)<br>0x9 (Inc. by 100%)<br><br>0xF (Inc. by 1%) | [Ix] [Long Press] Brighter                        | Long Pr> Brighter; Release -><br>Stop   |
|            | 4 Bit   |     | СТ               | DPT_Control_Dimming | 0x0 (Stop)<br>0x1 (Dec. by 100%)<br><br>0x7 (Dec. by 1%)                                                             | [Ix] [Long Press] Darker                          | Long Pr> Darker; Release -><br>Stop     |

|               |         | _ |           |                     |                                                      |                                                      |                                              |
|---------------|---------|---|-----------|---------------------|------------------------------------------------------|------------------------------------------------------|----------------------------------------------|
|               |         |   |           |                     | 0x8 (Stop)<br>0x9 (Inc. by 100%)                     |                                                      |                                              |
|               |         |   |           |                     |                                                      |                                                      |                                              |
|               |         |   |           |                     | 0xF (Inc. by 1%)                                     |                                                      |                                              |
|               |         |   |           |                     | 0x0 (Stop)<br>0x1 (Dec. by 100%)                     |                                                      |                                              |
|               | 4 Bit   |   | ст        | DPT_Control_Dimming | 0x7 (Dec. by 1%)<br>0x8 (Stop)<br>0x9 (Inc. by 100%) | [Ix] [Long Press] Brighter/Darker                    | Long Pr> Brighter/Darker;<br>Release -> Stop |
|               |         |   |           |                     | 0xF (Inc. by 1%)                                     |                                                      |                                              |
|               | 1 Bit   |   | СТ        | DPT_Switch          | 0/1                                                  | [Ix] [Long Press] Light On                           | Sending of 1 (On)                            |
|               | 1 Bit   |   | СТ        | DPT_Switch          | 0/1                                                  | [Ix] [Long Press] Light Off                          | Sending of 0 (Off)                           |
|               | 1 Bit   | Ι | C T - W - | DPT_Switch          | 0/1                                                  | [Ix] [Long Press] Light On/Off                       | Switching 0/1                                |
|               | 1 Byte  |   | СТ        | DPT_SceneControl    | 0-63; 128-191                                        | [Ix] [Long Press] Run Scene                          | Sending of 0 - 63                            |
|               | 1 Byte  |   | СТ        | DPT_SceneControl    | 0-63; 128-191                                        | [Ix] [Long Press] Save Scene                         | Sending of 128 - 191                         |
|               | 1 Bit   | 0 | C T R     | DPT_Alarm           | 0/1                                                  | [Ix] [Switch/Sensor] Alarm:<br>Breakdown or Sabotage | 1 = Alarm; 0 = No Alarm                      |
|               | 2 Bytes |   | СТ        | 9.xxx               | -671088.64 -<br>670760.96                            | [Ix] [Long Press] Constant Value<br>(Float)          | Float Value                                  |
|               | 2 Bytes |   | СТ        | DPT_Value_2_Ucount  | 0 - 65535                                            | [Ix] [Long Press] Constant Value<br>(Integer)        | 0 - 65535                                    |
|               | 1 Byte  |   | СТ        | DPT_Scaling         | 0% - 100%                                            | [Ix] [Long Press] Constant Value<br>(Percentage)     | 0% - 100%                                    |
|               | 1 Byte  |   | СТ        | DPT_Value_1_Ucount  | 0 - 255                                              | [Ix] [Long Press] Constant Value<br>(Integer)        | 0 - 255                                      |
| 88, 94, 100   | 1 Bit   |   | СТ        | DPT_Trigger         | 0/1                                                  | [Ix] [Long Press/Release] Stop<br>Shutter            | Release -> Stop Shutter                      |
| 89, 95, 101   | 1 Byte  | Ι | C W -     | DPT_Scaling         | 0% - 100%                                            | [Ix] [Long Press] Dimming Status<br>(Input)          | 0% - 100%                                    |
|               | 1 Byte  | Ι | C W -     | DPT_Scaling         | 0% - 100%                                            | [Ix] [Long Press] Shutter Status<br>(Input)          | 0% = Top; 100% = Bottom                      |
| 102           | 1 Byte  | Ι | C W -     | DPT_SceneNumber     |                                                      | [Motion Detector] Scene Input                        | Scene Value                                  |
| 103           | 1 Byte  |   | СТ        | DPT_SceneControl    | 0-63; 128-191                                        | [Motion Detector] Scene Output                       | Scene Value                                  |
| 104, 133, 162 | 1 Byte  | 0 | C T R     | DPT_Scaling         | 0% - 100%                                            | [Ix] Luminosity                                      | 0-100%                                       |
| 105, 134, 163 | 1 Bit   | 0 | C T R     | DPT_Alarm           | 0/1                                                  | [Ix] Open Circuit Error                              | 0 = No Error; 1 = Open Circuit Error         |
| 106, 135, 164 | 1 Bit   | 0 | C T R     | DPT_Alarm           | 0/1                                                  | [Ix] Short Circuit Error                             | 0 = No Error; 1 = Short Circuit<br>Error     |
| 107, 136, 165 | 1 Byte  | 0 | C T R     | DPT_Scaling         | 0% - 100%                                            | [Ix] Presence State (Scaling)                        | 0-100%                                       |
|               |         |   |           |                     |                                                      |                                                      |                                              |

| 108, 137, 166                                  | 1 Byte  | 0   | C T R     | DPT_HVACMode      | 1=Comfort<br>2=Standby<br>3=Economy<br>4=Building<br>Protection |                                     | Auto, Comfort, Standby, Economy,<br>Building Protection       |
|------------------------------------------------|---------|-----|-----------|-------------------|-----------------------------------------------------------------|-------------------------------------|---------------------------------------------------------------|
| 109, 138, 167                                  | 1 Bit   | 0   | C T R     | DPT_Occupancy     | 0/1                                                             | [Ix] Presence State (Binary)        | Binary Value                                                  |
| 109, 138, 167                                  | 1 Bit   | 0   | C T R     | DPT_Ack           | 0/1                                                             | [Ix] Presence: Slave Output         | 1 = Motion Detected                                           |
| 110, 139, 168                                  | 1 Bit   | Ι   | C W -     | DPT_Window_Door   | 0/1                                                             | [Ix] Presence Trigger               | Binary Value to Trigger the<br>Presence Detection             |
| 111, 140, 169                                  | 1 Bit   | Ι   | C W -     | DPT_Ack           | 0/1                                                             | [Ix] Presence: Slave Input          | 0 = Nothing; 1 = Detection from<br>slave device               |
| 112, 141, 170                                  | 2 Bytes | Ι   | C W -     | DPT_TimePeriodSec | 0-65535                                                         | [Ix] Presence: Waiting Time         | 0-65535 s.                                                    |
| 113, 142, 171                                  | 2 Bytes | Ι   | C W -     | DPT_TimePeriodSec | 1-65535                                                         | [Ix] Presence: Listening Time       | 1-65535 s.                                                    |
| 114, 143, 172                                  | 1 Bit   | Ι   | C W -     | DPT_Enable        | 0/1                                                             | [Ix] Presence: Enable               | According to parameters                                       |
| 115, 144, 173                                  | 1 Bit   | Ι   | C W -     |                   | 0/1                                                             | [Ix] Presence: Day/Night            | According to parameters                                       |
| 116, 145, 174                                  | 1 Bit   | 0   | C T R     | DPT_Occupancy     | 0/1                                                             | [Ix] Presence: Occupancy State      | 0 = Not Occupied; 1 = Occupied                                |
| 117, 146, 175                                  | 1 Bit   | Ι   | C W -     | DPT_Ack           | 0/1                                                             | [Ix] External Motion Detection      | 0 = Nothing; 1 = Motion detected<br>by an external sensor     |
| 118, 123, 128, 147, 152, 157, 176,<br>181, 186 | 1 Byte  | 0   | C T R     | DPT_Scaling       | 0% - 100%                                                       | [Ix] [Cx] Detection State (Scaling) | 0-100%                                                        |
| 119, 124, 129, 148, 153, 158, 177,<br>182, 187 | 1 Byte  | 0   | C T R     | DPT_HVACMode      | 1=Comfort<br>2=Standby<br>3=Economy<br>4=Building<br>Protection | [Ix] [Cx] Detection State (HVAC)    | Auto, Comfort, Standby, Economy,<br>Building Protection       |
| 120, 125, 130, 149, 154, 159, 178,<br>183, 188 | 1 Bit   | 0   | C T R     | DPT_Switch        | 0/1                                                             | [Ix] [Cx] Detection State (Binary)  | Binary Value                                                  |
| 121, 126, 131, 150, 155, 160, 179,<br>184, 189 | 1 Bit   | Ι   | C W -     | DPT_Enable        | 0/1                                                             | [Ix] [Cx] Enable Channel            | According to parameters                                       |
| 122, 127, 132, 151, 156, 161, 180,<br>185, 190 | 1 Bit   | Ι   | C W -     | DPT_Switch        | 0/1                                                             | [Ix] [Cx] Force State               | 0 = No Detection; 1 = Detection                               |
| 191, 195, 199                                  | 2 Bytes | 0   | C T R     | DPT_Value_Temp    | -273.00 -<br>670760.00                                          | [Ix] Current Temperature            | Temperature Sensor Value                                      |
| 192, 196, 200                                  | 1 Bit   | 0   | C T R     | DPT_Alarm         | 0/1                                                             | [Ix] Overcooling                    | 0 = No Alarm; 1 = Alarm                                       |
| 193, 197, 201                                  | 1 Bit   | 0   | C T R     | DPT_Alarm         | 0/1                                                             | [Ix] Overheating                    | 0 = No Alarm; 1 = Alarm                                       |
| 194, 198, 202                                  | 1 Bit   | 0   | C T R     | DPT_Alarm         | 0/1                                                             | [Ix] Probe Error                    | 0 = No Alarm; 1 = Alarm                                       |
| 203                                            | 1 Byte  | I/O | C T R W U | DPT_SceneControl  | 0-63; 128-191                                                   | [AC] Scene                          | 0 - 63 (Execute 1 - 64); 128 - 129<br>(Save 1 - 64)           |
| 204                                            | 1 Byte  | Ι   | c w -     | DPT_HVACContrMode | 0 = Auto<br>1 = Heat<br>3 = Cool                                |                                     | 0 = Automatic; 1 = Heating; 3 =<br>Cooling; 9 = Fan; 14 = Dry |

Technical Support: http://support.zennio.com

|     |          | 1 | 1     |                   |                                                     |                                            |                                                                                                   |
|-----|----------|---|-------|-------------------|-----------------------------------------------------|--------------------------------------------|---------------------------------------------------------------------------------------------------|
|     |          |   |       |                   | 9 = Fan<br>14 = Dry                                 |                                            |                                                                                                   |
| 205 | 1 Byte   | 0 | C T R | DPT_HVACContrMode | 0 = Auto $1 = Heat$ $3 = Cool$ $9 = Fan$ $14 = Dry$ | [AC] Mode (Status)                         | 0 = Automatic; 1 = Heating; 3 =<br>Cooling; 9 = Fan; 14 = Dry                                     |
| 206 | 1 Bit    | Ι | C W - | DPT_Heat_Cool     | 0/1                                                 | [AC] Simplified Mode                       | 0 = Cooling; 1 = Heating                                                                          |
| 207 | 1 Bit    | 0 | C T R | DPT_Heat_Cool     | 0/1                                                 | [AC] Simplified Mode (Status)              | 0 = Cooling; 1 = Heating                                                                          |
| 208 | 1 Bit    | Ι | C W - | DPT_Switch        | 0/1                                                 | [AC] On/Off                                | 0 = Off; 1 = On                                                                                   |
| 209 | 1 Bit    | 0 | C T R | DPT_Switch        | 0/1                                                 | [AC] On/Off (Status)                       | 0 = Off; 1 = On                                                                                   |
| 210 | 1 Bit    | 0 | C T R | DPT_Bool          | 0/1                                                 | [AC] Internal Error: Control               | Unable to Control the AC                                                                          |
| 211 | 1 Bit    | 0 | C T R | DPT_Bool          | 0/1                                                 | [AC] Internal Error:<br>Communication      | Unable to Set AC Communication                                                                    |
| 212 | 1 Bit    | 0 | C T R | DPT_Bool          | 0/1                                                 | [AC] AC Unit Error: Active Error           | AC Unit Error                                                                                     |
| 213 | 14 Bytes | 0 | C T R | DPT_String_ASCII  |                                                     | [AC] AC Unit Error: Error Code             | See AC Unit Manual                                                                                |
| 214 | 1 Byte   | I | c w - | DPT_Scaling       | 0% - 100%                                           | [AC] Speed: Percentage Control             | 0 % = Automatic; [0.425.1] % =<br>S1; [25.550.2] % = S2;<br>[50.675.3] % = S3; [75.7100]<br>%= S4 |
|     | 1 Byte   | I | c w - | DPT_Scaling       | 0% - 100%                                           | [AC] Speed: Percentage Control             | 0 % = Automatic; [0.433.3] % =<br>S1; [33.766.7] % = S2;<br>[67.1100] % = S3                      |
|     | 1 Byte   | 0 | C T R | DPT_Scaling       | 0% - 100%                                           | [AC] Speed: Percentage Control<br>(Status) | Automatic = 0 %; S1 = 25 %; S2 = 50 %; S3 = 75 %; S4 = 100 %                                      |
| 215 | 1 Byte   | 0 | C T R | DPT_Scaling       | 0% - 100%                                           | [AC] Speed: Percentage Control<br>(Status) | Automatic = 0 %; S1 = 33.3 %; S2<br>= 66.7 %; S3 = 100 %                                          |
| 216 | 1 Bit    | Ι | C W - | DPT_Switch        | 0/1                                                 | [AC] Speed: Automatic                      | 0 = Automatic Off (Speed 1); 1 =<br>Automatic On                                                  |
| 210 | 1 Bit    | Ι | C W - | DPT_Switch        | 0/1                                                 | [AC] Speed: Automatic                      | 0 = Automatic On; 1 = Automatic<br>Off (Speed 1)                                                  |
| 217 | 1 Bit    | 0 | C T R | DPT_Switch        | 0/1                                                 | [AC] Speed: Automatic (Status)             | 0 = Automatic On; 1 = Automatic<br>Off                                                            |
|     | 1 Bit    | 0 | C T R | DPT_Switch        | 0/1                                                 | [AC] Speed: Automatic (Status)             | 0 = Automatic Off; 1 = Automatic<br>On                                                            |
| 218 | 1 Bit    | Ι | C W - | DPT_Switch        | 0/1                                                 | [AC] Horizontal Flaps: Swing               | 0 = Swing On; 1 = Swing Off                                                                       |
|     | 1 Bit    | Ι | C W - | DPT_Switch        | 0/1                                                 | [AC] Horizontal Flaps: Swing               | 0 = Swing Off; 1 = Swing On                                                                       |
| 219 | 1 Bit    | 0 | C T R | DPT_Switch        | 0/1                                                 | [AC] Horizontal Flaps: Swing (Status)      | 0 = Swing On; 1 = Swing Off                                                                       |
|     | 1 Bit    | 0 | C T R | DPT_Switch        | 0/1                                                 | [AC] Horizontal Flaps: Swing<br>(Status)   | 0 = Swing Off; 1 = Swing On                                                                       |

http://www.zennio.com

Technical Support: http://support.zennio.com

KLIC-FJ

|     |         |   |              |                   | 0.11                   |                                                       |                                                                                                    |
|-----|---------|---|--------------|-------------------|------------------------|-------------------------------------------------------|----------------------------------------------------------------------------------------------------|
| 220 | 1 Bit   | Ι | C W -        | DPT_Switch        | 0/1                    |                                                       | 0 = Swing Off; 1 = Swing On                                                                               |
|     | 1 Bit   | Ι | C W -        | DPT_Switch        | 0/1                    |                                                       | 0 = Swing On; 1 = Swing Off                                                                               |
| 221 | 1 Bit   | 0 | C T R        | DPT_Switch        | 0/1                    | [AC] Vertical Flaps: Swing (Status)                   | 0 = Swing On; 1 = Swing Off                                                                               |
|     | 1 Bit   | 0 | <b>C T R</b> | DPT_Switch        | 0/1                    | [AC] Vertical Flaps: Swing (Status)                   | 0 = Swing Off; $1 = $ Swing On                                                                            |
| 222 | 1 Bit   | Ι | <b>c w</b> - | DPT_Ack           | 0/1                    | [AC] Horizontal Flaps: Step<br>Control                | 0 = No action; 1 = Step                                                                                   |
| 223 | 1 Bit   | Ι | C W -        | DPT_Ack           | 0/1                    | [AC] Vertical Flaps: Step Control                     | 0 = No action; 1 = Step                                                                                   |
| 224 | 1 Byte  | I | c w -        | DPT_Scaling       | 0% - 100%              | [AC] Horizontal Flaps: Percentage<br>Control          | [0.425.1] % = P1; [25.550.2]<br>% = P2; [50.675.3] % = P3;<br>[75.7100] % = P4                            |
|     | 1 Byte  | I | c w -        | DPT_Scaling       | 0% - 100%              | [AC] Horizontal Flaps: Percentage<br>Control          | 0 % = Swing; [0.425.1] % = P1;<br>[25.550.2] % = P2; [50.675.3]<br>% = P3; [75.7100] %= P4                |
| 225 | 1 Byte  | 0 | C T R        | DPT_Scaling       | 0% - 100%              | Control (Status)                                      | Swing = 0 %; P1 = 25 %; P2 = 50<br>%; P3 = 75 %; P4 = 100 %                                               |
|     | 1 Byte  | 0 | C T R        | DPT_Scaling       | 0% - 100%              | [AC] Horizontal Flaps: Percentage<br>Control (Status) | P1 = 25 %; P2 = 50 %; P3 = 75 %;<br>P4 = 100 %                                                            |
| 226 | 1 Byte  | Ι | C W -        | DPT_Scaling       | 0% - 100%              | [AC] Vertical Flaps: Percentage<br>Control            | 0 % = Swing; [0.420] % = P1;<br>[20.440] % = P2; [40.460] %<br>= P3; [60.480] % = P4;<br>[80.4100] % = P5 |
|     | 1 Byte  | Ι | c w -        | DPT_Scaling       | 0% - 100%              | [AC] Vertical Flaps: Percentage<br>Control            | [0.420]% = P1; [20.440] % =<br>P2; [40.460] % = P3; [60.480]<br>% = P4; [80.4100] % = P5                  |
| 227 | 1 Byte  | 0 | C T R        | DPT_Scaling       | 0% - 100%              | [AC] Vertical Flaps: Percentage<br>Control (Status)   | P1 = 20 %; P2 = 40 %; P3 = 60 %;<br>P4 = 80 %; P5 = 100 %                                                 |
|     | 1 Byte  | 0 | C T R        | DPT_Scaling       | 0% - 100%              | [AC] Vertical Flaps: Percentage<br>Control (Status)   | Swing = 0 %; P1 = 20 %; P2 = 40<br>%; P3 = 60 %; P4 = 80 %; P5 =<br>100 %                                 |
| 228 | 1 Bit   | Ι | C W -        | DPT_Switch        | 0/1                    | [AC] Automatic Off                                    | 0 = Deactivate; 1 = Activate                                                                              |
| 228 | 1 Bit   | Ι | C W -        | DPT_Switch        | 0/1                    | [AC] Automatic Off                                    | 0 = Activate; 1 = Deactivate                                                                              |
| 229 | 1 Bit   | 0 | C T R        | DPT_Switch        | 0/1                    | [AC] Automatic Off (Status)                           | 0 = Deactivated; 1 = Activated                                                                            |
|     | 1 Bit   | 0 | C T R        | DPT_Switch        | 0/1                    | [AC] Automatic Off (Status)                           | 0 = Activate; 1 = Deactivate                                                                              |
| 230 | 2 Bytes | Ι | C W -        | DPT_TimePeriodSec | 0 - 3600               | [AC] Automatic Off Delay                              | [03600] s (0 = Disabled)                                                                                  |
| 231 | 2 Bytes | Ι | C W -        | DPT_Value_Temp    | -273.00 -<br>670760.00 | [AC] Temperature Setpoint                             | [1032] °C                                                                                                 |
| 232 | 2 Bytes | 0 | C T R        | DPT_Value_Temp    | -273.00 -<br>670760.00 | [AC] Temperature Setpoint<br>(Status)                 | [1032] °C                                                                                                 |
| 233 | 2 Bytes | Ι | C W -        | DPT_Value_Temp    | -273.00 -<br>670760.00 | [AC] Temperature Setpoint: Lower<br>Limit             | [1032] °C                                                                                                 |

| 234 | 2 Bytes | 0   | C T R            | DPT_Value_Temp       | 0/0/00.00                  | [AC] Temperature Setpoint: Lower<br>Limit (Status) |                 |
|-----|---------|-----|------------------|----------------------|----------------------------|----------------------------------------------------|-----------------|
| 235 | 2 Bytes | Ι   | C W -            | DPT_Value_Temp       | 0/0/00.00                  | [AC] Temperature Setpoint: Upper<br>Limit          |                 |
| 236 | 2 Bytes | 0   | C T R            | DPT_Value_Temp       | -273.00 -<br>670760.00     | [AC] Temperature Setpoint: Upper<br>Limit (Status) | [1032] °C       |
| 237 | 2 Bytes | I/O | <b>C T R W -</b> | DPT_TimePeriodHrs    | 0 - 65535                  | [AC] Operating Time (h)                            | Time in Hours   |
| 238 | 4 Bytes | I/O | CTRW-            | DPT_LongDeltaTimeSec | -2147483648 -<br>214748347 | [AC] Operating Time (s)                            | Time in Seconds |
| 239 | 2 Bytes | I/O | CTRW-            | DPT_Value_Temp       | -273.00 -<br>670760.00     | [AC] External Reference<br>Temperature             | [063.5] °C      |

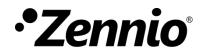

Join and send us your inquiries about Zennio devices: http://support.zennio.com

### Zennio Avance y Tecnología S.L.

C/ Río Jarama, 132. Nave P-8.11 45007 Toledo (Spain).

Tel. +34 925 232 002.

www.zennio.com info@zennio.com

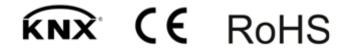